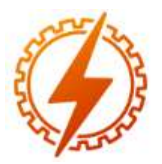

**CEEL - ISSN 2596-2221** Universidade Federal de Uberlândia 07 a 11 de dezembro de 2020

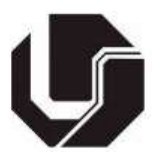

# **ANÁLISE DA MODELAGEM DO GERADOR DE INDUÇÃO DUPLAMENTE ALIMENTADO (DFIG) NOS SOFTWARES SIMULINK E ATP**

Natália Cornélia Silva Campos\*<sup>1</sup>, Hélio Oliveira Ferrari<sup>1</sup>

## ¹UEMG – UNIVERSIDADE DO ESTADO DE MINAS GERAIS – UNIDADE ITUIUTABA

*Resumo -* **Este artigo apresenta o estado da arte do comportamento de um gerador de indução duplamente alimentado (DFIG) analisado por meio das seguintes grandezas: potência gerada no estator, potência de entrada no rotor e as tensões envolvidas. Faz-se uma modelagem da turbina acoplada ao aerogerador de forma a obter-se relações de potência mecânica e torque aplicado ao eixo do rotor e condições de velocidade. A partir dessas grandezas, realiza-se uma análise das simulações feitas com o uso dos softwares Simulink e ATP (Alternative Transients Program). Constata-se que ambos os simuladores são eficientes para o cálculo das variáveis** 

*Palavras-Chave -* **Energia eólica, DFIG, ATP, Simulink.**

## **ANALYSIS OF THE MODELING OF THE DOUBLE-POWERED INDUCTION GENERATOR (DFIG) IN SIMULINK AND ATP SOFTWARE**

*Abstract -* **This article presents and states the state of the art of the behavior of a double fed induction generator (DFIG) analyzed by means of the following magnitudes: power generated in the stator, input power in the rotor, and also the voltages involved. In this way, a modeling of the turbine coupled to the wind turbine is carried out. For this purpose, it describes a theoretical basis structured in its main functions and simulations using the Simulink and ATP (Alternative Transients Program) software, in order to obtain mechanical power ratios the torque applied to the rotor shaft and speed conditions**

*Keywords -* **Wind power, DFIG, ATP, Simulink**

#### **I. INTRODUÇÃO**

A adoção de energias alternativas tem sido amplamente buscada desde a década de 1970, quando as crises do petróleo levaram diversos países a procurar a segurança no fornecimento de energia e a redução da dependência da importação de combustíveis. Recentemente, as preocupações ambientais se tornaram o maior motor para a busca de alternativas mais limpas de produção de energia. Entre essas alternativas, a energia eólica é uma que despertou significativa atenção durante as últimas décadas. [1]

A energia eólica é não poluente, por não apresentar nenhum tipo de emissão na atmosfera, o que, combinado com a característica de não utilizar combustíveis fósseis, colabora com a redução da demanda e na preservação desse recurso. Esses fatores combinados contribuem diretamente para a redução do custo desse tipo de energia. A grande disponibilidade mundial e a relação custo/benefício positiva são também fatores contribuintes para tornar esse tipo de geração renovável uma das mais atrativas e promissoras opções de fontes de energia, resultando diretamente em seu grande desenvolvimento e utilização [2].

Para acompanhar essa relação custo benefício, por exemplo, as turbinas eólicas são comumente acopladas aos geradores de velocidade variável. Uma das máquinas mais utilizadas nesta situação é o DFIG [3].

O DFIG é uma máquina de indução com rotor bobinado, que é mecanicamente acoplado à turbina eólica através de um multiplicador de velocidade. O circuito do estator é ligado à rede elétrica de tensão e frequência fixa, enquanto o circuito do rotor é ligado à rede através de um conversor de frequência na configuração back-to-back, permitindo um fluxo de potência bidirecional no rotor de acordo com a velocidade do gerador. A vantagem desta solução é a baixa potência do conversor, normalmente da ordem de 30% da potência nominal do gerador. [4]

Dada a importância deste tipo de gerador, o referido artigo se propõem a analisar comportamento das grandezas de potência, de velocidades e torque através da modelagem da turbina acoplada ao aerogerador. Para tal finalidade, levantou-se um referencial teórico sobre o tema, buscando identificar os pontos de convergência entre as pesquisas, como a incorporação ao sistema de uma fonte de tensão

nataliacornelia@hotmail.com

alternada do lado do rotor, para a determinação manual da amplitude da tensão e a frequência do mesmo.

## **II. MODELO MATEMÁTICO**

Para melhor compreender o funcionamento do DFIG, é necessário analisar o seu circuito equivalente, representados pela Figuras 1 e 2. Observa-se que existe uma fonte de tensão no estator e outra do lado do rotor, além das respectivas correntes, resistências e nas suas respectivas frequências.

#### Figura 1:Demonstração de um modelo teórico [5]

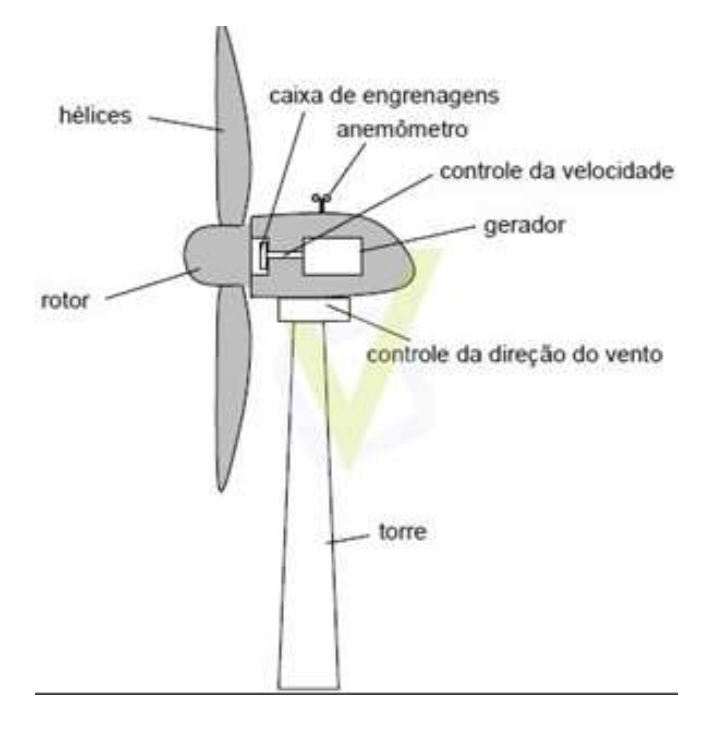

Usufruindo das equações já estabelecidas pela literatura e examinando as setas representativas dos fluxos, estabelecemse as equações (1), (2) e (3) [6]. Onde:

$$
\Delta P_r = \sigma. P_g \quad (1)
$$
  

$$
P_{mec} = (1 - \sigma). P_g(2)
$$
  

$$
P_{G} = P_g - 3. (I_s)^2. r_s \quad (3)
$$

ΔPr - Potência no rotor subtraindo as perdas. σ - Escorregamento Pg - Potência no entreferro. PG - Potência gerada. Is - Corrente no estator. rs - Resistência do estator.

É possível verificar que no diagrama vetorial do rotor, da Figura 4, é imposto que a fonte de tensão no rotor fornece uma potência aparente capaz de suprir a necessidade de potência reativa do próprio rotor, a potência ativa entregue no entreferro e a potência dissipada no enrolamento do rotor. Assim, consequentemente, a corrente no rotor (Ir) está em fase com a força eletromotriz (fem) induzida do rotor.

Figura 4: Diagrama vetorial do rotor

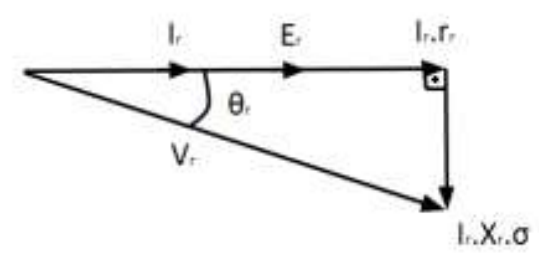

Figura 2: Diagrama esquemático do DFIG. [5] 为 有  $1:0$ h, Б

Analisando o circuito equivalente, determina-se também o fluxo de energia da máquina, considerando as perdas resistivas, assim como mostra a Figura 3

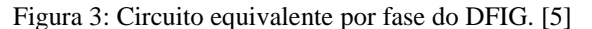

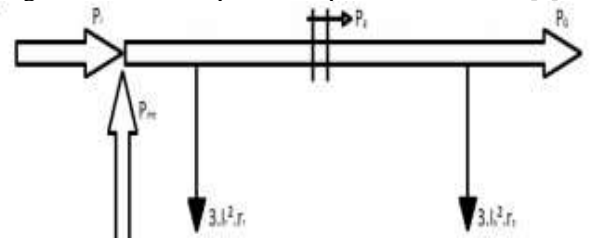

Por meio da decomposição dos vetores que formam um triângulo retângulo, a equação (4) é adquirida.

$$
V_{R=\sqrt{(E_r + I_r \cdot r_r)2 + (I_r \cdot r_r \cdot \sigma)2}} \quad (4)
$$

Onde:

Vr - Tensão de alimentação no rotor.

- Er Tensão induzida no rotor.
- rr Resistência do rotor.
- Ir Corrente no rotor.
- xr Indutância do rotor.

A potência reativa necessária ao campo magnético (Q) e a potência ativa gerada (PG), são compostas pela potência aparente nos terminais do estator, como dita a Equação (5).

$$
S = \sqrt{(P_G)^2 + (Q)^2} \qquad (5)
$$

Dessa maneira, a corrente no estator (Is) é a divisão entre a potência aparente e a tensão de alimentação no estator (Vs).

$$
I_s = \frac{s}{\sqrt{3} \cdot V_s} \quad (6)
$$

Nessas condições, o DFIG é semelhante a um gerador síncrono de polos lisos subexcitado [6], então o seguinte diagrama fasorial é elaborado e ilustrado na Figura 5.

Figura 5: Diagrama fasorial do estator [5]

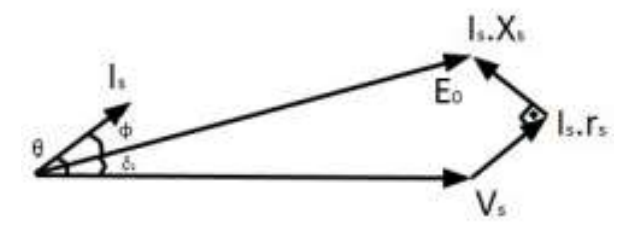

Da análise deste diagrama a equação (7) é montada.

$$
E = \sqrt{(V_s \cdot \cos\theta + I_s \cdot r_s)^2 + (V_s \cdot \sin\theta - I_s \cdot x_s)^2}
$$
 (7)

Onde:

.

E0 - fem induzida no estator. θ - Ângulo do fator de potência. xs - Indutância do estator.

#### **III. MODELO COMPUTACIONAL**

Com a modelagem matemática inicia-se o processo de simulação. No software Simulink, é necessário que cada etapa do processo da transformação da energia cinética do vento em eletricidade seja descrito na forma de blocos de estado. Essa ferramenta computacional tem uma enorme capacidade de modelar várias situações, tais como: elementos com parâmetros distribuídos, reatores, componentes com parâmetros concentrados, transformadores, chaves, partes não lineares e acoplamentos.

A Figura 6 ilustra o esquema representativo do DFIG construído na ferramenta gráfica Simulink. Logo, o processo inicial de simulação é considerado a parte mecânica do modelo da turbina. Para a simulação utilizaram-se os parâmetros presentes na tabela I.

Figura 6: Modelo completo do Sistema DFIG no Simulink[7]

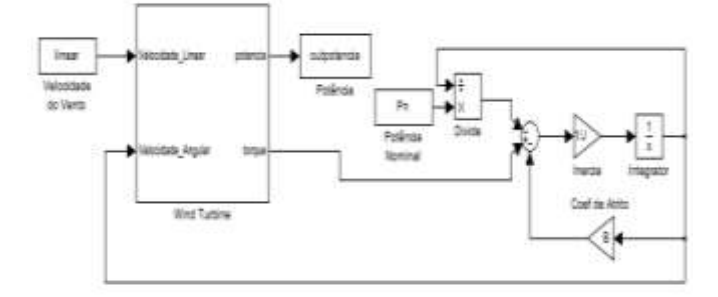

Tabela I: Parâmetros do Modelo da Turbina Eólica [7]

| Raio do Rotor (R)        | 2m                                  |
|--------------------------|-------------------------------------|
| Densidade do ar $(\rho)$ | $1,2 \text{ kg/m}^3$                |
| Ângulo de Inclinação da  |                                     |
| $P\acute{a}$ ( $\beta$ ) |                                     |
| Velocidade do vento (v)  | $6 - 12$ m/s                        |
| Momento de Inércia da    | $0.1\,\mathrm{kg}$                  |
| Turbina                  |                                     |
| Coeficiente de atrito da | $0.001 \text{ kg} \cdot \text{m}^2$ |
| turbina (B)              |                                     |
| Potência Nominal $(P_n)$ | 3000 W                              |

Observando os pontos fornecidos, a modelagem dessa turbina que aborda a etapa de conversão da energia cinética em mecânica, que busca simular um rotor real, transformando a força que o faz girar em torque e potência no seu eixo, ou seja, há uma relação entre energia disponível e energia absorvida, e serve como base para a obtenção da potência que existirá no eixo do rotor e do torque que ela irá desenvolver.

### **IV. ANÁLISE E RESULTADOS DA SIMULAÇÃO NO SOFTWARE SIMULINK**

Inicia-se a simulação relacionando a velocidade rotacional do rotor com a potência trifásica, como observado na Figura 7. Nota-se que analogamente à potência, o torque do rotor também pode ser calculado usando o chamado "coeficiente de torque", como segue[8]:

$$
M = C_m \frac{\rho}{2} v_w^2 AR(8)
$$

A Figura 7 associa a velocidade do rotor com sua potência ativa trifásica. Verifica-se que, quanto maior a velocidade, menor é a potência requerida ao rotor do gerador duplamente alimentando. Além da potência do rotor, existem outros parâmetros que são importantes para caracterizar o desempenho do rotor como o comportamento do torque.

Figura 7: Curva de potência ativa trifásica e torque [8]

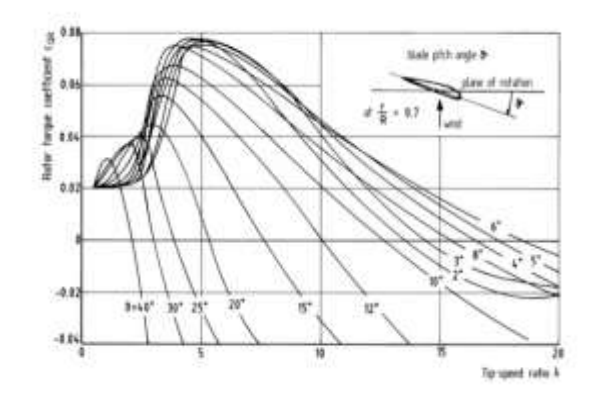

A Figura 8 retrata o crescimento da potência gerada trifásica com o aumento da velocidade aplicada ao rotor do

DFIG, ou seja, quanto mais as condições de operação do sistema se aproximam de seus valores nominais.

Do ponto de vista aerodinâmico, o controle de potência bruta é realizado controlando o ângulo de passo, enquanto pequenas variações são controladas pelo controle elétrico. Em princípio, a estrutura de controle de acordo com a figura 8 pode ser aplicada a todos os sistemas geradores de velocidade variável na forma mostrada.

Existem algumas variações dependendo se o gerador é síncrono com conversor AC-DC-AC para a rede ou se o gerador é de indução duplamente alimentado [9].

Dessa maneira, foi plotado um gráfico apresentado na Figura 9 com a análise da potência em relação a velocidades de vento, pois a potência captada do vento pelos rotores de menor quantidade de pás excede em muito os limites estabelecidos pela força de projeto da estrutura do rotor. Em suma, o rotor de uma turbina eólica deve, portanto, ter um meio aerodinamicamente eficaz para limitar sua potência e sua velocidade de rotação, sendo que a potência de saída do rotor é limitada pela potência máxima permitida do gerador.

Figura 8: Curva da potência gerada em função da velocidade do rotor. [8]

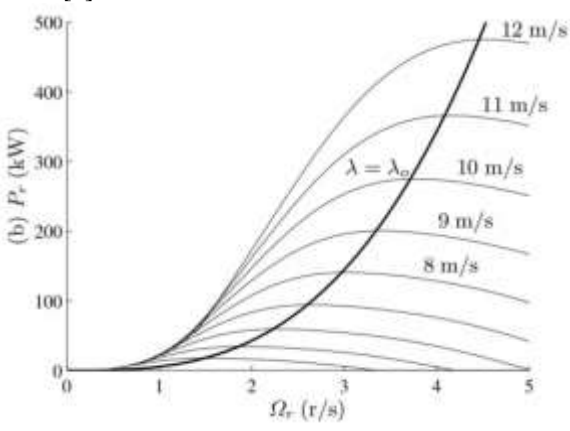

Figura 9: Potência do rotor x velocidade do vento – turbina eólica wka-60. [8]

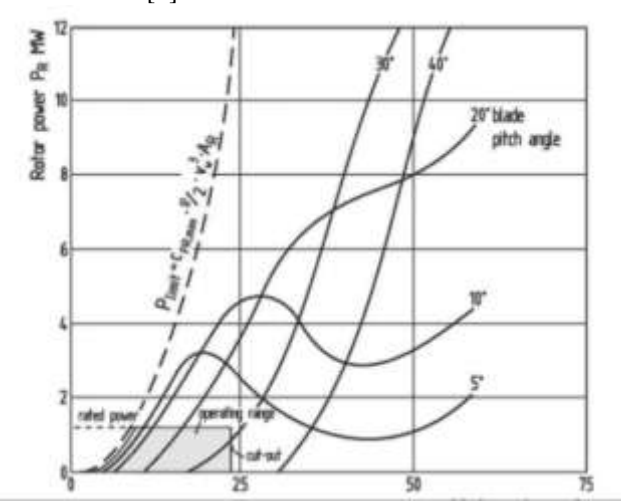

## **V. ANÁLISE E RESULTADOS DA SIMULAÇÃO NO SOFTWARE ATP**

Outro ponto de ligação significativo é a modelagem matemática e computacional do DFIG no software ATP. Essa ferramenta computacional tem uma enorme capacidade de modelar várias situações, tais como: elementos com parâmetros distribuídos, reatores, componentes com parâmetros concentrados, transformadores, chaves, partes não lineares, etc. Além disso, através dos estudos de transitórios eletromagnéticos, o ATP também efetua simulações de um enorme leque de componentes do sistema elétrico, tendo entre eles, as máquinas elétricas e seus reguladores [5]. A Figura ilustra o esquema representativo construído na ferramenta gráfica ATPDraw, responsável por receber as configurações e entradas de dados do DFIG[5].

Figura 10: Modelo computacional do DFIG no software ATP [5]

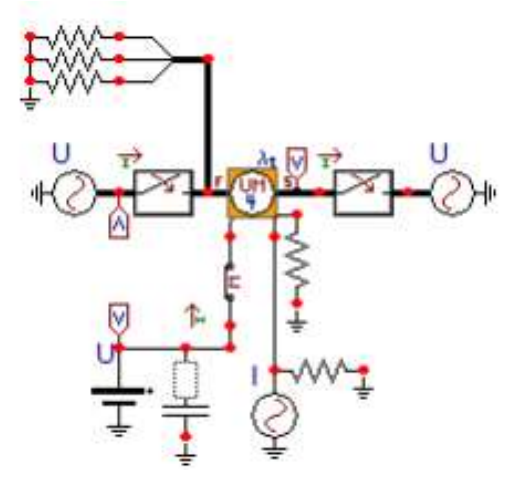

É possível notar a representação da carga mecânica, é empregado um artifício muito usado no ATP, sobre a analogia entre as medidas mecânicas e os valores eletromecânicos. São alguns deles:

- $\bullet$ Velocidade (rad/s)  $\rightarrow$  Tensão (V);
- $\bullet$  Inércia (Kg.m2)  $\rightarrow$  Capacitor (F).

Dessa maneira, uma fonte de tensão é ligada e continua com amplitude equivalente a velocidade do rotor (wr) em rad/s. E para simular o valor da inércia da máquina, é inserido um capacitor com o valor de medida multiplicado por 10<sup>6</sup> , pois a unidade de medida do ATP é em μF.[5]

A simulação se inicia, relacionando a tensão aplicada ao rotor e a velocidade rotacional dele. Nota-se que, na Tabela II, para valores próximos da velocidade nominal, são exigidas menores tensões aplicadas ao rotor. Os valores eficazes recolhidos das simulações no ATPDraw foram armazenados na planilha do Excel e, a partir disto, foram gerados os gráficos apresentados a seguir. [5]

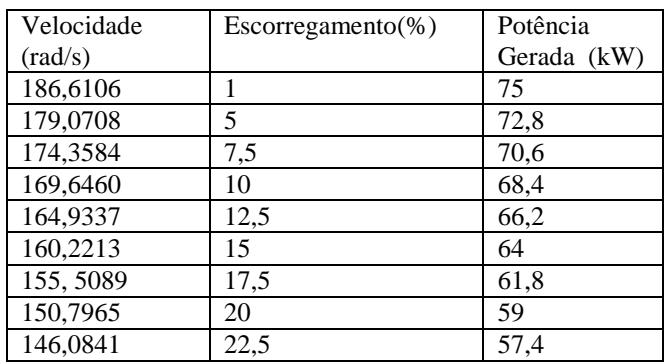

Tabela II: Dados e parâmetros da máquina de indução trifásica [5]

Já os valores das resistências e indutâncias, como já mencionadas, foram estimados por meio dos cálculos baseados nos dados nominais. Inserindo corretamente tais dados, é possível dar continuidade à simulação e fazer as análises através dos gráficos plotados. A simulação baseouse em variar o valor do σ de 1% até 25%, tendo como efeito a alteração na entrada de dados da wr, Vr e fr. [5]

A Tabela II compara os valores de tensão no rotor obtidos por meio do algoritmo apresentado neste trabalho e os valores utilizados na simulação. As diferenças entre estas tensões aumentam de acordo com o aumento da wr. [5]

Tabela III – Tensão por fase no rotor calculada e simulada [5]

| Tensão        | Tensão        |
|---------------|---------------|
| calculada     | simulada      |
| 5,17399 (V)   | $5,1923$ (V)  |
| $15,2509$ (V) | 15,6730 (V)   |
| 21,5193 (V)   | $22,4259$ (V) |
| 27,7872 (V)   | 29,3011 (V)   |
| 34,0545 (V)   | 36,2725 (V)   |
| 40,3214 (V)   | 43,2989 (V)   |
| 46,5880 (V)   | 50,3710 (V)   |
| 52,8543 (V)   | 57,4575 (V)   |
| 59,1203 (V)   | 64,5551 (V)   |
| 65,3860 (V)   | 71,6358 (V)   |

Com isso, a Figura 11 associa a velocidade do rotor com sua potência ativa trifásica. Verifica-se que, quanto maior a velocidade, menor é a potência requerida ao rotor do gerador duplamente alimentando. [5]

Figura 11 - Curva da potência no rotor em função da velocidade do rotor. [5]

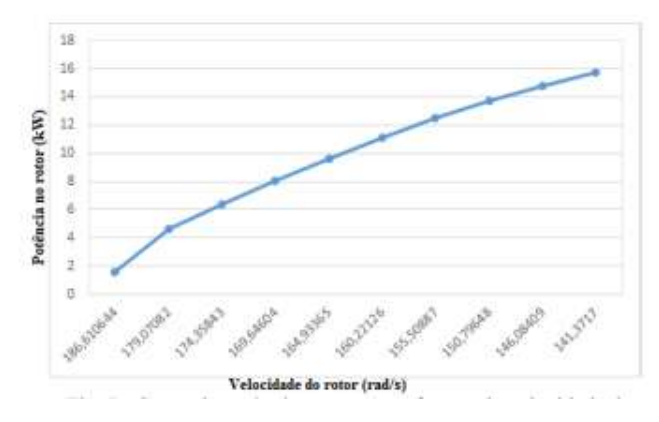

Seguindo o intervalo trabalhado, a wr segue um comportamento linear com a potência mecânica. Também é observado que com a diminuição da velocidade, a potência mecânica também diminui, como indica a Figura 12. [5]

Figura 12:- Curva da potência mecânica em função da velocidade do rotor. [5]

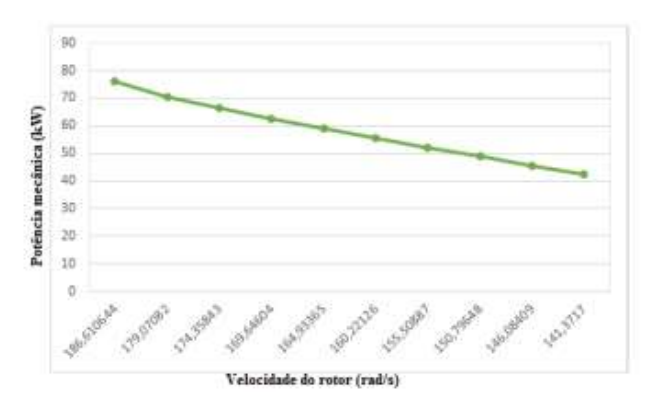

Figura 13: Curva da potência gerada em função da velocidade do rotor. [5].

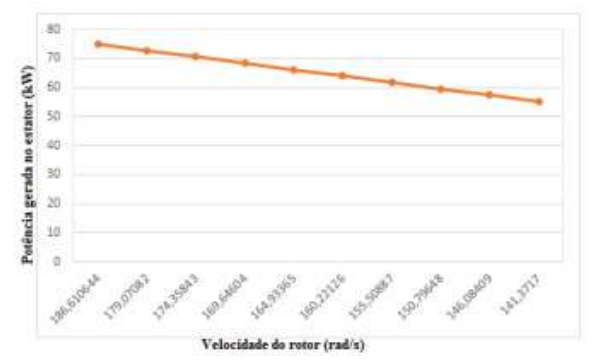

Dessa maneira, a Figura 13 retrata o crescimento da potência gerada trifásica com o aumento da velocidade aplicada ao rotor do DFIG, ou seja, quanto mais as condições de operação do sistema se aproximam de seus valores nominais, a potência gerada trabalha mais próximo dos 75 (kW). [5]

## **VI. CONCLUSÃO**

Após o levantamento teórico que embasa este artigo é possível notar os aspectos físicos para modelagem de uma turbina acoplada em um gerador eólico. Essa base de conhecimentos teóricos é apresentada com o intuito de capacitar a leitura, e a análise dos resultados das atividades simuladas posteriormente.

Após a apresentação do modelo matemático completo, por meio da análise do estado de arte do comportamento de grandezas mediante a modelagem de turbina acoplada ao gerador foram observados valores eficazes e gerados gráficos das simulações no Simulink e no ATP. Comprova-se que eficácia destes programas para fazer simulações pertinentes as máquinas elétricas, no caso, o DFIG, incluindo ainda, por analogia, as grandezas também mecânicas.

O uso dessa simulação permite aplicar a teoria no momento das escolhas dos aspectos construtivos e funcionais do DFIG, já que o Simulink e o ATP possuem uma grande variedade de geradores, cargas, módulos de controle e proteção, como também fazer uso da teoria para analisar e discutir o comportamento da estrutura. As comparações matemáticas, os blocos e funções que integram a atividade podem ser facilmente encontrados e configurados, em ambos os softwares, a fim de tornar mais simples a replicação dos resultados e das análises obtidas. Por fim, constata-se que ao se adotar o estudo do circuito equivalente, pelas equações e pelas análises dos diagramas, é possível estruturar uma exemplificação simples, que calcula grandezas utilizadas no gerador de indução duplamente alimentado, para cada situação estipulada de escorregamento e potência gerada.

## **REFERÊNCIAS**

- [1] BRASIL. Plano decenal de expansão de energia 2019. Brasília, DF: MME/EPE, 2010.
- [2] BANG, D. et al. Review of generator systems for directdrive wind turbines. European Wind Energy Conference, 2008.
- [3] BERNARDES, T. A. Análise E Controle De Gerador Síncrono A Imã Permanente Aplicado A Sistemas De Conversão De Energia Eólica. Dissertação (Mestrado) — Universidade Federal de Santa Maria, Santa Maria, RS, Brasil, 2009.
- [4] VOLTOLINI, Hélio. Modelagem e controle de geradores de indução duplamente alimentados com aplicação em sistemas eólicos. Resumo da Tese apresentada à UFSC como parte dos requisitos necessários para a obtenção do grau de Doutor em Engenharia Elétrica. Universidade Federal de Santa Catarina, 2007.<br>SANTOS, Roberta
- [5] SANTOS, Roberta Ramos; CHAVES, Lynce Ribeiro;GUIMARÃES, Geraldo Caixeta. Estudo do gerador de indução duplamente alimentado implementado no software atp. Universidade Federal de Uberlândia, Faculdade de Engenharia Elétrica, Uberlândia – MG.
- [6] A. E. Fitzgerald, C. Kingsley e S. Umans, Máquinas Elétricas, 6ª ed., São Paulo: Bookman, 2008.
- [7] Vilaverde, Jerônimo Dorneles Silva. Modelagem e Controle de um Sistema de Conversão de Energia Eólica com Gerador Síncrono de Íma Permanente. 100 p.
- [8] HAU, Erich. Wind Turbines, 3nd ed. Springer, 2013.
- [9] KLEINKAUF, W., LEONHARD, W., et al. GESAMTHOCHSCHULE K.: Betriebsverhalten von Windenergieanlagen, Institut für Elektrische Energieversorgungssysteme und Technische Universität Braunschweig, Institut für Regelungstechnik, BMFT Report N2 03E - 4362-A (1982).

.